# **TESLA CSS LEARN**

### TESLA KURD CODER

kurdmax670@gmail.ocm

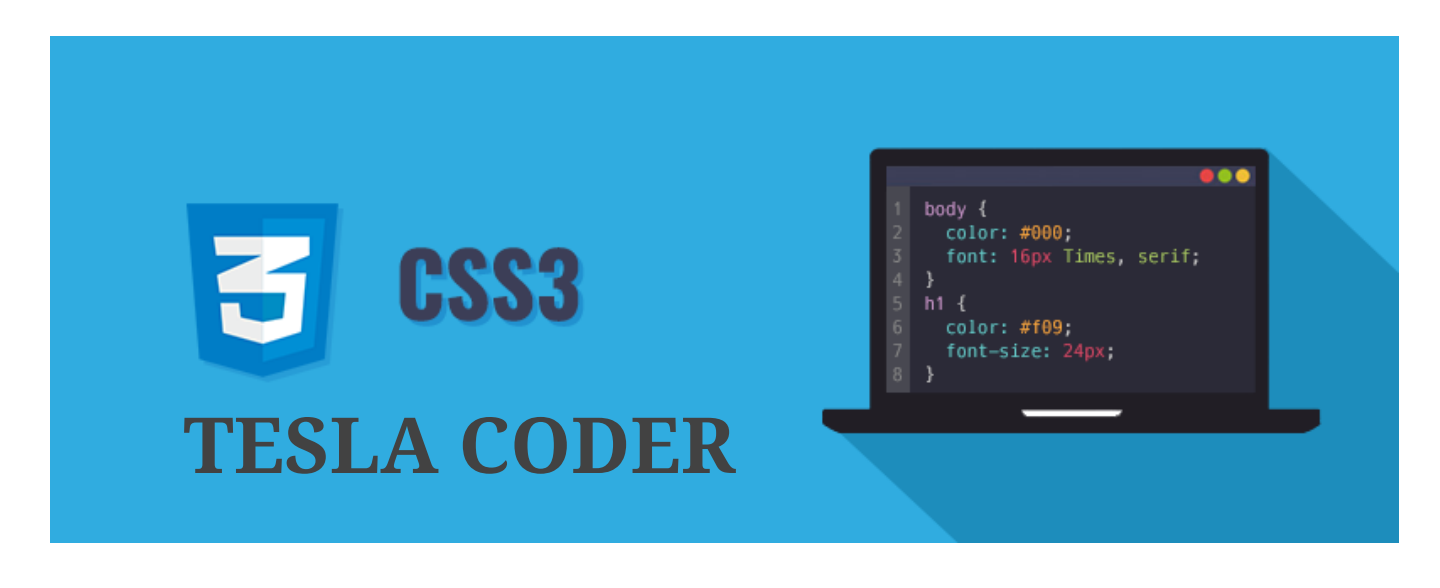

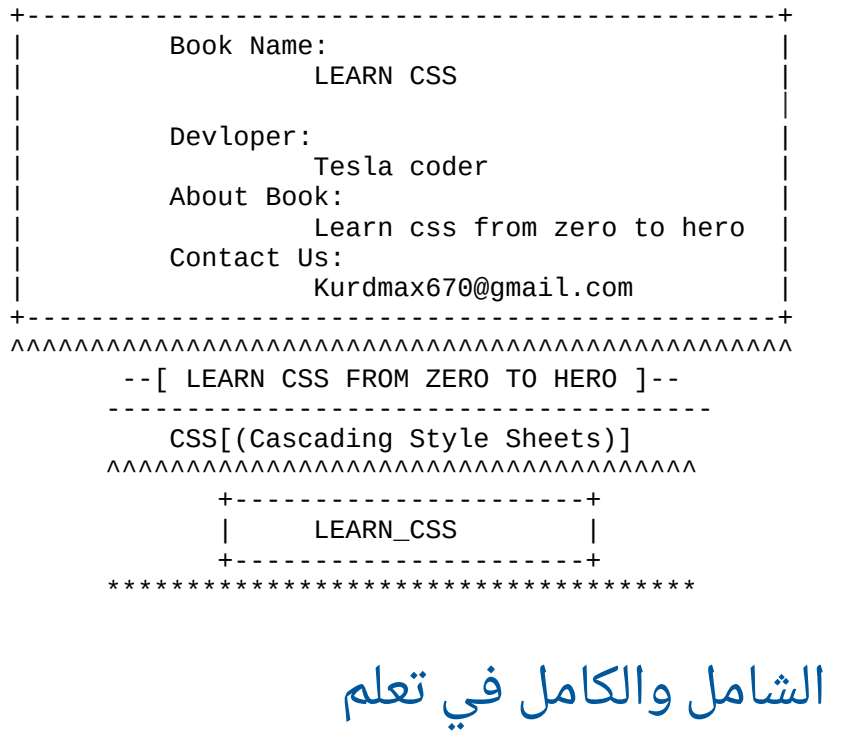

# **CSS**

## **Tesla kurd**

\*\*\*\*\*\*\*\*\*\*\*\*\*\*\*\*\*\*\*\*\*\*\*\*\*\*\*\*\*\*\*\*\*\*\*\*\*\*\*\* PROGRAM: 1- notpad++ 2- chrome \*\*\*\*\*\*\*\*\*\*\*\*\*\*\*\*\*\*\*\*\*\*\*\*\*\*\*\*\*\*\*\*\*\*\*\*\*\*\*\* انشاء ملف وحفظه file css -]1======>[ ----------------------------------------  $(1)$ - open notpad $++$ (2)- save file [style.css] \*\*\*\*\*\*\*\*\*\*\*\*\*\*\*\*\*\*\*\*\*\*\*\*\*\*\*\*\*\*\*\*\*\*\*\*\*\*\*\* استدعاء الملف html && css -]2======>[ --------------------------------------- insert style page into html page code: <link rel="stylesheet" type="text/css" href="style.css"> we will write under <title></title> E.X:  $<$ html  $>$ <head> <title></title> <link rel="stylesheet" type="text/css" href="style.css"> </head> <body> </body> </html> \*\*\*\*\*\*\*\*\*\*\*\*\*\*\*\*\*\*\*\*\*\*\*\*\*\*\*\*\*\*\*\*\*\*\*\*\*\*\*\* كتابة االكواد داخل صفحة الهتميل page html in css -]3======>[ --------------------------------------- we can write css code in same page with html code: <style></style> we will write under: <title></title> E.X:  $<$ html  $>$ <head> <title></title> <style> </style> </head> <body> </body> </html> \*\*\*\*\*\*\*\*\*\*\*\*\*\*\*\*\*\*\*\*\*\*\*\*\*\*\*\*\*\*\*\*\*\*\*\*\*\*\*\* كتابةاالكواد في عناصر الهتميل elements html in css -]4======>[ --------------------------------------- we can write css in html elements code: style="color:red; background-color: black;" E.X:  $<$ html  $>$ <head>

```
<title></title>
</head>
<bodv<p style="color:red; background-color: black;"></p>
</body>
</html>
======>[5]-id & class
<p id="p" > </p>
<p class="p"></p>
in css we will write :
# with id
. with class
E.X:
#p{\}[p]======>[6]-comment in css
            ------------------------
<u> - - - - - - - -</u>
code: \frac{\star}{\star} */
E.X:
body
\{color: red;
/* background-color: black; */
}
======>[7]- select all html element in css
                               تحديد جميع عناصر الهتميل
code:
€
color: red;
background-color: black;
Y
\text{html} >
<head><title></title>
</head>
<body>
<div id="para">
<p>lets</p>
<p>learn</p>
<p>css</p></div></bodv>
</html>
. . . . . . . . . . . . . .
CSS:
#para
€
color:red;
======>[9] - css colors الالوان
```

```
code: rgb(0, 0, 0);(1)-r \Rightarrow red.
(2) - g \implies green.
(3)-b => blue.
E.X:
<html ><head><title></title>
</head>
<body>
<div id="para">
<p>lets</p>
<p>learn</p>
<p>css</p></div></body>
</html>
. . . . . . . . . . . . .
CSS:
#para pfcolor:red;
color:#ccc;
color:rgb(255, 0, 0);\mathcal{F}note : use input type color to know color
======>[10] - background-color الوان الخلفية
html:<p class="pp"> hello </p>
CSS:
. ppfbackground-color: gray;
<sup>}</sup>
body{
background-color: black;
}
======>[11]- background-image =======
body{
\frac{1}{2} from pc \frac{*}{ }background-image: url(namephoto.png/jpg);
/* url */
background-image: url(url address);
تكرار الصورة في الخلفية background-repeat -[12]<=====
body{
background-image: url(namephoto.png);
background-repeat: no-repeat;
/* repeat-y */background-repeat: repeat-y;
\frac{1}{2} repeat-x \frac{1}{2}background-repeat: repeat-x;
}
```

```
حجم الخلفية size-background -]13======>[
----------------------------------------
body{
background-image: url(namephoto.png/jpg);
background-size: 50% 400px; /* width height */
}
****************************************
التحكم بالخط height & width -]14======>[
----------------------------------------
html:
<p id="pp"> hello </p>
css:
#pp{
background-color: red;
width: 40%;
height: 130px;
}
****************************************
 قياس الخط واللون color & size-font -]15======>[
----------------------------------------
html:
<p id="pp"> hello </p>
css:
#pp{
font-size: 22px;
color: blue;
}
****************************************
======>[16]- font-style & font-variant الخط شكل
----------------------------------------
html:
<p id="pp"> hello </p>
css:
#pp{
font-size: 22px;
color: blue;
font-style: italic; /* type font
font-variant: small-caps; /* first letter capital
}
****************************************
======>[17]- font-family & font-weight الخط نوع
----------------------------------------
ssearch on google : google font
choose one and write on your page
html:
<p id="pp"> hello </p>
css:
#pp{
font-size: 22px;
color: blue;
font-family: Arial; /* san-serif */
font-weight: bold;
}
****************************************
 ديكور النص واللون color & decoration text -]18======>[
----------------------------------------
html:
<a id="pp" href="http://www.google.com" > google </a>
```

```
css:
#pp{
text-decoration: none red;
/*
none
overline
underline
throwline
*/
}
****************************************
اتجاهات النص direction-text -]19======>[
----------------------------------------
html:
<p id="pp"> hello </p>
css:
#pp{
font-size: 22px;
color: blue;
direction: rtl/ltr;
}
****************************************
 شفافية الخط والصور image & text opacity -]20======>[
----------------------------------------
(1)- text
html:
<p id="pp"> hello </p>
css:
#pp{
font-size: 22px;
color: blue;
direction: rtl/ltr;
opacity: 0.3;
}
(2)- image
html:
<img id="imo" src="1.png" alt="photo"/>
css:
#imo{
opacity: 0.5;
}
****************************************
 حدث هوفر للخط والصور image & text & button hover -]21======>[
----------------------------------------
(1)-button:
html:
<button id="btn">home</button>
css:
#btn:hover{
color: red;
background-color: black;
}
(2)-text
html:
<p id="pp">lets learn css</p>
css:
#pp:hover{
color: red;
background-color: black;
```

```
ł
(3)-image:
html:<img id="imo" src="1.png" alt="rose"/>
CSS:
#imo{
opacity: 0.5;
}
#imo:hover{
opacity:1;
}
======>[22]- display & visibility اخفاء العناصر
html:
<img id="imo" src="1.png" alt="rose">
css:
#imo{
visibility: hidden;
display: none;
Y
======>[23]- display : inline-block & block
html:
<header>
<main><a href="">home</a>
<a href="">about us</a>
<a href="">login</a>
<a href="">sign up</a>
</main></header>
CSS:
main a\display: block;/* يجعلهم تحت البعض اي اضافة سطر بين العناصر */;display: block
/* يعرض العناصر في سطر واحد */;display: inline-block
}
======>[24]- background: linear gradient
website:
https://uigradients.com/#ClearSky
اضافة خلفيات متعددة الالوان لموقعك : USe
choose color and copy code pase in your page
*********************
                ******************
اضافة مسافة بين الاحرف Letter Spacing - ======>[25]
html:<p id="pp"></p>
CSS:
#pp\{letter-spacing:2px;
}
======>[26] - word spacing ألمسافة بين الكلمات
html:
```

```
<p id="pp"></p>
CSS:
#pp\{word-spacing:2px;
توسيع الحدود الداخلية padding - [27]<=====
html:<button id="btn"> login </button>
css:
#btn/*التوسع من كامل الجهات*/ ;padding:5px
7*padding-top:;
padding-left:;
padding-right:;
padding-bottom:;
\star /
\mathcal{E}توسيع الحدود الخارجية margin - [28]<======
html:<button id="btn"> login </button>
<button id="btn"> login </button>
<button id="btn"> login </button>
<button id="btn"> login </button>
<button id="btn"> login </button>
CSS:
#btn{
/*التوسع من كامل الجهات*/ ,margin:5px
/*
margin-top:;
margin-left:;
margin-right;
margin-bottom:;
\star /
\mathcal{F}********************************
======>[29] - border =الحدود
html:
<button id="btn"> login </button>
CSS:
#btn{
border: 1px solid red; /* الحدود: الحجم الشكل اللون */ )
/*
-[ style border ]-
solid
dashed
dotted
double
groove
ridge
-[ dir border ]-
```

```
border-left:
border-right:
border-top:
border-bottom:
*/
}
****************************************
======>[30]- border & border radius
----------------------------------------
html:
<button> LEARN CSS </button>
css:
button{
border: 1px solid black;
border-radius: 12px;
/*
-[border]-
border-left: 1px solid red;
border-top: 1px solid green;
border-right: 1px solid black;
border-bottom: 1px solid blue;
-[border-radius]-
border-radius: 12px 12px 12px 12px;
*/
}
****************************************
======>[31]- text-align & line-height
----------------------------------------
html:
<p id="pp">lets learn css</p>
css:
#pp{
text-align: left; 
line-hight:100px;
/*
-[text-align]-
left;
right;
center;
*/
}
****************************************
االخفاء overflow -]32======>[
----------------------------------------
html:
<p id="pp"> lets learn css easy with tesla coder</p>
css:
#pp{
width: 50px;
height: 30px;
background-color: gray;
/* يتم اخفاء العناصر خارج المساحة*/;hiddin :overflow
/* يدخل النص كامل ضمن المساحة */;auto :overflow
/* التحريك بدوالب الماوس*/;scroll:overflow
} 
****************************************
 اضافة الظل للخطوط shadow text -]33======>[
----------------------------------------
html:
```

```
<h1> lets learn css </h1>
css:
h1color: orange;
text-shadow: 1px 1px black;
}
****************************************
 اظافة ظل للبوكس shadow box -]34======>[
----------------------------------------
html:
<img src="1.jpg" alt="photo">
css:
h1border: 1px solid black;
shadow-box: 1px 1px 5px gray;
}
****************************************
انشاء بطاقة card create -]35======>[
----------------------------------------
html:
<article>
<img src="1.png" alt="photo"/>
<h4> LEARN CSS </h4>
</article>
css:
article{
width: 30%;
hieght: 300px;
border: 1px solid black;
box-shadow: 1px 1px 5px black;
}
article img{
width: 100%;
hieght: 200px;
}
show in browser:
+--------------------------------+
| |
  | +--------------------------+ |
| | | |
| | | |
| | | |
           image
| | | |
| | | |
| | | |
         | +--------------------------+ |
  | LETS LEARN CSS |
  | +--------------------------+ |
| |
| |
| |
 +--------------------------------+
****************************************
تحديد االماكن translate transform -]36======>[
----------------------------------------
html:
<header></header>
```

```
CSS:
header\{width: 300px;
height: 300px;
transform: translate(50%, 50%);
======>[37]- transfrom : scale & rotate & skew
scale: التكبير
التدوير rotate:
ثلاثى الابعاد: skew
E.X:
html:
<img src="1.png" alt="photo"/>
CSS:
img{
width: 300px;
height: 300px;
transform: scale(0,5);
/*
transform: rotate(10deg);
transform: skew(20deg);
^*/=====>[38] - \text{resize}html:<header>
<h5> learn css </h5>
</header>
CSS:
header\{width: 200px;height: 200px;
background-color: gray;
resize: horizontal; /*التحكم بالحجم عرض*/
/ *التحكم بالعنصر للجهتين * /
resize: both;
}
 : يستعمل مع   :used with
1-input text
2-input password
3-input email
4-textaria
E.X:
html:
<input type="text"/>
CSS:
input:focus{
width: 300px;
background-color: black;
color: red;
}
```

```
****************************************
الحركة والزمن transition -]40======>[
----------------------------------------
html:
<input type="text"/>
css:
input{
سيتم تنفيذ اجراء العرض من 75 الى 300     width: 75px;
/* التطبيق على عرض االنبوت*/;width:property-transition
transition-duration:2s; /*أَلْمَدَة ثانيتَين\sqrt{\phantom{a}}}
input:focus{
width: 300px;
background-color: black;
color: red;
}
****************************************
======>[41]- transition with hover
----------------------------------------
html:
<h3> Lets learn css </h3>
css:
h3{
width:50px;
/* تستطيع التحكم باي عنصر*/;width:property-transition
transition:2s;
}
h3:hover{
width:200px;
height:100px;
line-height:100px;
text-align: center;
background-color: gray;
color: black;
}
****************************************
 الترتيب في سطرواحد flex display -]42======>[
----------------------------------------
html:
<main><article id="a1"></article>
<article id="a2"></article>
<article id="a3"></article>
</main>
css:
main{
width: 1000px;
height: 200px
margin: auto;
background-color: black;
display: flex;
}
main article{
width:250px;
height:200px;
}
#a1{
background-color: gray;
}
```

```
#a2{
background-color: silver;
}
#a3{
background-color: red;
}
****************************************
التحكم بالعناصر content justify -]43======>[
----------------------------------------
html:
<main>
<article id="a1"></article>
<article id="a2"></article>
<article id="a3"></article>
</main>
css:
main{
width: 1000px;
height: 200px
margin: auto;
background-color: black;
display: flex;
justify content:flex-start;/*العناصر اتجاه*/
/*
justify content: flex-start; اليسار
justify content: flex-end; اليمين
justify content: center; المنتصف
justify content: space-between; ترك فراغ بين العناصر
ترك فراغ بين العناصر مع اليسار واليمين   ;justify content: space-around
justify content: space-evenly; ترك فراغ بين العناصر بالتساوي
*/
}
main article{
width:250px;
height:200px;
}
#a1{
background-color: gray;
}
#a2{
background-color: silver;
}
#a3{
background-color: red;
}
****************************************
 التحكم بالعناصر حسب المستخدم fixed static position -]44======>[
----------------------------------------
الوضع العادي ; position: static
position: fixed; التثبيت
E.X: position: fixed;
html:
<header>
<button>HOME</button>
<br />
station>login</button>
<button>signup</button>
<button>contact us</button>
<br />
station>about us</button>
</header>
```

```
<h1>learn css</h1>
<h1>learn css</h1>
<h1>learn css</h1>
<h1>learn css</h1>
<h1>learn css</h1>
<h1>learn css</h1>
<h1>learn css</h1>
<h1>learn css</h1>
<h1>learn css</h1>
<h1>learn css</h1>
<h1>learn css</h1>
<h1>learn css</h1>
<h1>learn css</h1>
<h1>learn css</h1>
<h1>learn css</h1>
<h1>learn css</h1>
<h1>learn css</h1>
<h1>learn css</h1>
<h1>learn css</h1>
<h1>learn css</h1>
css:
header{
position: fixed;
```

```
}
```

```
****************************************
======>[45]- position ralative
----------------------------------------
 يأخذ مكان فراغ ralative:position
html:
<h1> lets learn css </h1>
<h2> html and css </h2>
css:
h1position: ralative;
top:100px;
left:30px;
}
****************************************
======>[46]- position absolute
----------------------------------------
 ال يأخذ الفراغ absolute:position
html:
<h1> lets learn css </h1>
<h2> html and css </h2>
css:
h1position: absolute;
top:100px;
left:30px;
}
****************************************
======>[47]- float
----------------------------------------
html:
<header>
<h4> lets learn css </h4>
<h4> lets learn css <h4>
```

```
</header>
css:
header{
width: 100%;
}
header h4{
float: left;
width: 50%;
background-color: red;
}
****************************************
 تقسيم الصفحة بفلوت ومسح تأثير فلوت clear & float -]48======>[
----------------------------------------
html:
<header></header>
<aside></aside>
<main></main>
<footer></footer>
css:
header{
width:100%;
height:100px;
background-color: gray;
}
aside{
width:30%;
height:550px;
background-color: green;
float:left;
}
main{
width:70%%;
height:550px;
background-color: red;
float:right;
}
footer{
width:100%;
height:100px;
background-color: black;
clear:both;
}
****************************************
======>[49]- list type
----------------------------------------
html:
<sub>u</sub>l></sub>
<li> HTML </li>
</ul>
<sub>0</sub>1></sub>
<li> CSS </li>
</ol>
css:
ul{
list-style-type:decimal;
/*
ارقام deciaml
مربعات square
دائرة فارغة circal
```

```
دائرة سوداء disc
دائرة سوداء informal-japanese
 احرف انكلش صغيرة alpha-lower
 احرف انكلش كبيرة alpha-upper
ال شيء none
احرف كندية kannada
*/
}
ol{
list-style-type:decimal;
/*
ارقام deciaml
square
دائرة فارغة circal
دائرة سوداء disc
دائرة سوداء informal-japanese
 احرف انكلش صغيرة alpha-lower
 احرف انكلش كبيرة alpha-upper
س بير۔<br>لا شيء
احرف كندية kannada
*/
}
style:
ol{
color: black;
background: red;
padding: 20px;
}
ul{
color:black;
background: blue;
padding: 20px;
}
ol li{
background-color: gray;
margin: 5px;
padding:6px;
}
ol li{
background-color: silver;
margin: 5px;
padding:6px;
}
****************************************
======>[50]- list style & type الليستات تجميل
----------------------------------------
html:
<sub>u</sub></sub>
<li> HTML </li>
<li> HTML5 </li>
<li> css </li>
<li> css3 </li>
</ul>
<sub>0</sub>1></sub>
<li> html </li>
<li> css </li>
```

```
<li> html & css </li>
</ol>
css:
ol{
color: black;
background: red;
padding: 20px;
list-style-type:decimal;
}
ul{
color:black;
background: blue;
padding: 20px;
list-style-type:decimal;
}
ol li{
background-color: gray;
margin: 5px;
padding:6px;
}
ol li{
background-color: silver;
margin: 5px;
padding:6px;
}
****************************************
======>[51]- image : opject fit للصور اضافات
----------------------------------------
html:
<img src="1.png" alt="photo"/>
<img src="1.png" alt="photo"/>
css:
img{
width:200px;
height:200px;
object-fit:fill; ممتلئ
/*
object-fit:contain; تصغير الصورة حسب المساحة
 يقوم بتكبير الصورة وقصها ;down-scale:fit-object
object-fit:cover; تقطيع
object-fit:none; التأثير
*/
}
****************************************
======>[52]- image filter part1 وتاثيرات فلترات
----------------------------------------
html:
<img src="1.png" alt="photo"/>
css:
img{
   filter: blur(4px)
   filter: brightness(0.30);
   filter: contrast(180%);
   filter: grayscale(100%);
   filter: hue-rotate(180deg);
}
****************************************
```

```
======>[53]- image filter part2 وتأثيرات فلترات
----------------------------------------
html:
<img src="1.png" alt="photo"/>
css:
img{
   filter: invert(100%);
   filter: opacity(50%);
   filter: saturate(7);
   filter: sepia(100%);
   filter: drop-shadow(8px 8px 10px green);
}
****************************************
تأثير على الصور image hover -======>[54]
----------------------------------------
html:
<img src="1.png" alt="photo"/>
css:
img{
width:200px;
height:200px;
transition:2s;
filter: grayscale(100%);
}
img:hover{
filter:grayscale(0%);
}
****************************************
تاثير على الزر button hover -==========
----------------------------------------
html:
<button> LEARN CSS </button>
css:
button{
width:120px;
padding:8px;
color: white;
background-color: black
transiation:3s; 
}
button:hover{
color:black;
background-color: red;
}
****************************************
تحديد العناصر attribute -]56======>[
----------------------------------------
html:
<button title="click here">LEARN</button>
css:
[title="click here"]{
width:200px;
}
****************************************
======>[57]- animation:
 اعطاء اسم لالنيميشن name
 اعطاء الزمن للسرعة +duration+
 : - خاصية من الى }keyframes@
from{}
```

```
to{} 
} 
                     ----------------------------------------
animation-name: name;
animation-duration: 3s;
@keyframes{from{}to{}}
E.X:
html:
<h3> HELLO <h3>
css:
h3{
animation-name:hhh;
animation-duration:3s;
}
@keyframes hhh{
   from {color: red;}
   to {color: yellow;}
}
****************************************
======>[58]- animation:
 اعطاء اسم لالنيميشن name
 اعطاء الزمن للسرعة +duration+
 : - خاصية من الى }keyframes@
from{}
to{} 
}<br>+delav
               خاصية اعطاء مهلة من الزمن للبدء<br>----------------------------
----------------------------------------
animation-name: name;
animation-duration: 3s;
animation-delay: 3s;
@keyframes{from{}to{}}
E.X:
html:
<h3> HELLO <h3>
css:
h3{
animation-name:hhh;
animation-duration:3s;
}
@keyframes hhh{
   from {color: red;}
   to {color: yellow;}
}
****************************************
======>[59]- animation:
 اعطاء اسم لالنيميشن name
 اعطاء الزمن للسرعة +duration+
                خاصية : من -الى
from{}
to{} 
} 
 خاصية اعطاء مهلة من الزمن للبدء delay+
خاصية تكرار الحدث titeration-count
 ----------------------------------------
animation-name: name;
animation-duration: 3s;
```

```
animation-delay: 3s;
animation-iteration-count: 10;
@keyframes{from{}to{}}
E.X:
html:
<h3> HELLO <h3>
css:
h3{
animation-name:hhh;
animation-duration:3s;
animation-iteration-count: 10;
}
@keyframes hhh{
   from {color: red;}
   to {color: yellow;}
}
****************************************
===>[60] \cdot E.X animation :
مثال عملي على زر button hover
----------------------------------------
html:
<button>LEARN CSS</button>
css:
button{
background-color: rgba(0,255,0,0.3);
}
button:hover{
animation-name: btn;
animation-duration: 2s;
}
@keyframes btn{
from {background-color: rgba(0,255,0,0.3);}
to {background-color: rgba(0,255,0,0.9);}
}
****************************************
======>[61]- E.X transition :
  مثال عملي على الصور hover image 
----------------------------------------
html:
<img src="facebook.png"/>
css:
img{
filter:grayscale(100%);
}
img:hover{
transition: 2s;
filter:grayscale(0%);
}
****************************************
=====>[62] - E.X: image howeverتأثير ثري دي عالصور ; (transform:skew(deg
transform:rotate(deg); الصور توير
----------------------------------------
html:
\langle \text{img src} = "1.png"css:
img:hover{
```

```
transition: 1s;
transform: skew(10deg);
}
img: hover[transition: 1s;
transform: rotate(360deq);
}
تقطيع العناصر
======>[63]- cip path
. . . . .
https://bennettfeely.com/clippy/
html:
<header></header>
CSS:
header{
cippath: xxxxxxxxx;
width:100%;
height: 60px;
====>=[64] - background tow color
CSS:
body{
background-image: linear-gradient(to right, red, blue);
html:
<button id="btn1"> login </button>
<button id="btn2"> login </button>
<button id="btn3"> login </button>
<button id="btn4"> login </button>
CSS:
#btn1cursor: pointer;
}
#btn2cursor: grab;
}
#btn3{
cursor: context-menu;
\mathcal{F}#btn4{
cursor: default;
}
خلفيات متحركة - background mover - ======>[66]
html:<header> </header>
CSS:
header{width: 100%;
height: 100px;animation-name: mover;
animation-duration: 10s;
animation-iteration-count: infinite;
```

```
}
@keyframes mover{
0%{background-color: purple;}
25%{background-color: red;}
50%{background-color: green;}
100%{background-color: black;}
}
****************************************
قائمة منسدلة resosive navbar -]67======>[
----------------------------------------
html:
<nav><ul>
<li> <a href="#">HTML</a> </li>
<li> <a href="#">CSS</a> </li>
<li> <a href="#">HTML5</a> </li>
<li> <a href="#">CSS3</a> </li>
\langle/ul>
</nav>css:
*{
margin: 0;
padding: 0;
}
nav{
background-color: gray;
height:60px;
}
nav a{
color: white;
font-weight: bold;
text-decoration: none;
}
nav li{
display: inline-block;
line-height: 60px;
width:70px;
text-align: center;
}
nav li:hover{
background-color: black;
}
***********************************
 انشاء قائمة جانبية aside -]68=====>[
-----------------------------------
html:
<aside>
<a href="">home</a>
<a href="">home</a>
<a href="">home</a>
<a href="">home</a>
<a href="">home</a>
<a href="">home</a>
<a href="">home</a>
<a href="">home</a>
</aside>
css:
*{
```

```
margin: 0;
padding: 0;
}
aside{
width:100px;
height:313px;
background-color: white;
border: 1px solid silver;
box-shadow: 1px 1px 10px silver;
text-align: center;
}
aside a{
color: red;
text-decoration: none;
display: block;
padding:10px;
}
aside a:hover{
background-color: silver;
}
**********************************
ايقونات تواصل اجتماعي social icon -[69] ========
----------------------------------
html:
<footer>
<a href="#"><img src="facebook.png"></a>
<a href="#"><img src="youtube.png"></a>
<a href="#"><img src="yahoo.png"></a>
<a href="#"><img src="gmail.png"></a>
</footer>
css:
*{
margin: 0;
padding: 0;
}
footer{
width:100%;
height:100px;
background-color: black;
text-align: center;
}
footer a img{
margin-top: 25px;
width:40px;
}
**********************************
 التجاوب مع جميع الشاشات query media-]70======>[
----------------------------------
     <!--IE Compatibility Meta-->
<meta http-equiv="X-UA-Compatible" content="IE=edge">
     <!--Mobile Meta-->
<meta name="viewport" content="width=device-width, initial-scale=1">
*************************************
قبل وبعد befor & after -]71======>[
-------------------------------------
html:
<h3 id="hhh"> LETS LEARN CSS WITH TESLA </h3>
```

```
css:
#hhh::after{
content: "its very easy";
color: red;
}
#hhh::before{
content: "its very easy";
color: blue;
}
*************************************
======>[72]- max width & max height
-------------------------------------
html:
<header>
  <p> Leats learn css with tesla </p> 
</header>
css:
header{
background-color: red;
width:700px;
max-width:600px;
height:30px;
max-height: 20px;
}
*************************************
======>[73]- min width & min height
-------------------------------------
html:
<header>
 <p> Leats learn css with tesla </p> 
</header>
css:
header{
background-color: red;
width:500px;
min-width:600px;
height:10px;
min-height: 20px;
}
*************************************
جعل صورة لون للنص web bg clip --=====>[74]-
& color transparent
-------------------------------------
html:
<h1 id="hhh"> TESLA CODER </h1>
css:
#hhh{
/* يجعل اللون شفاف */ ;transparent :color
background: url(yahoo.png);/* تحديد صورة خلّفية */
/* جعل الصورة فقط نص */;text :clip-background-webkit-
}
*************************************
 وضع خط حول النص stroke text web- -]75======>[
-------------------------------------
html:
<h1 id="hhh"> TESLA CODER </h1>
css:
#hhh{
-webkit-text-stroke: 1px red;
```

```
\}*************************************
 تقسيم الصفحة باحترافية pages -]76======>[
-------------------------------------
html:
<header></header>
<main><div></div></main>
<footer></footer>
css:
*{
margin: 0;
padding: 0;
}
header{
width:100%;
height: 60px;
background-color: black;
}
main{
width:100%;
height: 389px;
background-color: silver;
}
main div{
width:20%;
height: 389px;
background-color: white;
}
footer{
width:100%;
height: 60px;
background-color: red;
}
*************************************
 تصميم كارد احترافي cards -]77======>[
-------------------------------------
html:
<div id="card1"><center><img src="htmls.png"/><br/>button>CARDS</button></center></div>
css:
*{
margin: 0;
padding: 0;
}
#card1{
width:200;
height:300;
border: 1px solid white;
margin-right:33;
position: absolute;
top:20;
left:20;
box-shadow: 1px 1px 12px black;
}
#card1 img{
width:195;
height:240;
margin-top:4;
}
#card1 button{
```

```
width:195;
padding:8;
margin-top:4;
}
*************************************
 تصميم ازرار احترافية buttons -]78======>[
-------------------------------------
html:
<header id="hd">
<br />
<br />
MOME</button>
<button> HOME </button>
<button> HOME </button>
<button> HOME </button>
</header>
css:
*{
margin: 0;
padding: 0;
}
#hd{
width: 100%;
height: 52px;
top:0px; 
background-color: #3E3E3E;
text-align: center;
box-shadow: -1px 5px 12px rgb(0,0,0,0.5) ;
}
#hd button{
width: 140px;
margin-top:4px;
padding:8px;
border: none;
border-radius: 8px;
color: white;
background-color: rgba(0,255,0,0.5);
}
#hd button:hover{
animation-name: btn;
animation-duration: 1s;
}
@keyframes btn{
from{background-color: rgba(0,255,0,0.5);}
to{background-color: rgba(0,255,0,0.9); color: black;}
}
*************************************
 تصميم شريط اخباري احترافي marquee -]79======>[
-------------------------------------
html:
<marquee scrolldelay="50" scrollamount="1">
welcome to learn HTML , CSS
</marquee>
css:
*{
margin: 4;
padding: 0;
}
marquee{
border: 1px solid silver;
```

```
border-radius: 6px;
padding:5;
box-shadow: 1px 1px 5px gray;
}
**************************************
 اضافة جميع الحقوق محفوظة right@copy -]80======>[
--------------------------------------
html:
<footer>
<p> copy@right 2020 tesla </p>
<span style="color:red;">EMAIL</span>:<span> xxx@mail.com </span>
</footer>
css:
*{
margin:0;
padding:0;
}
footer{
width:100%;
height:70px;
background-color: gray;
text-align: center;
}
footer p{
color: white;
line-height: 40px;
}
*************************************
 قائمة منسدلة احترافية dropdown -]81======>[
-------------------------------------
html:
   <sub>u</sub></sub>
       <li><a href="#"> GOOGLE </a>
            <sub>u</sub>l></sub>
                <li><a href="#"> Facebook </a></li>
                <li><a href="#"> Facebook </a></li>
                <li><a href="#"> Facebook </a></li>
                <li><a href="#"> Facebook </a></li>
            \langleul>
        </li> 
        <li><a href="#"> Facebook </a></li> 
        <li><a href="#"> Youtube </a></li> 
        <li><a href="#"> Github </a></li> 
        <li><a href="#"> Home </a></li> 
        <li><a href="#"> Test </a></li> 
   \langleul>
css:
body{
    background-color: gray;
}
ul{
    list-style: none;
    margin: 0;
    padding: 0;
}
ul li{
     width: 110px;
```

```
 height: 40px;
     background-color: white;
     font-size: 18px;
     display: inline-block;
     text-align: center;
     line-height: 40px;
     opacity: 0.8;
     float: left;
}
ul li a{
     text-decoration: none;
     color: black;
     display: block;
}
ul li a:hover{
      background-color: red;
}
ul li ul li{
     display: none;
}
ul li:hover ul li{
     display: block; 
}
***************************************
 شريط متحرك بصورة مع خبر photo with marquee -]82=======>[
---------------------------------------
html:
<marquee id="sd" scrollmount="100" style="color: red; background-color: gray; 
padding:10;"> 
<img src="yahoo.png" width="20px" height="20px" alt="rose"><span> lets learn css 
</span>
<img src="yahoo.png" width="20px" height="20px" alt="rose"><span> lets learn css 
</span>
<img src="yahoo.png" width="20px" height="20px" alt="rose"><span> lets learn css 
</span>
<img src="yahoo.png" width="20px" height="20px" alt="rose"><span> lets learn css 
</span>
<img src="yahoo.png" width="20px" height="20px" alt="rose">
<span> lets learn css </span>
</marquee>
            ***************************************
web site for:
1-animation.css
2-hover.css
```
---------------------------------------

#### **HACKER COURSE ---------------------------**

[TERMUX](https://www.youtube.com/channel/UCkOu7kHM1aJkJw87d2FlG9Qhttps://example.com) S[QL Injectio](https://www.youtube.com/watch?v=NnI8UcS5gA0&list=PLN7Lq75ABwmAu-4a6dzfGisj1sMjm4XZd)n [FACEBOOK](https://examhttps://www.youtube.com/watch?v=AYi5q0cXKI4&list=PLN7Lq75ABwmCnmgq0v14hfMixaf-GnejYple.com) [Bypass](https://www.youtube.com/watch?v=h1RvkfpPAoU&list=PLN7Lq75ABwmBDOsOs8867F27bITCJewKy)

بفضل الله CSS تم االنتهاء من كورس الكاتب والمطور تيسال كورد كودر للتواصل : kurdmax670@gmail.com +-----------------------------------------------+ +-----------------------------------------------+ | Book Name: | LEARN CSS Devloper: Tesla coder About Book: Learn css from zero to hero Contact Us: | Kurdmax670@gmail.com | +-----------------------------------------------+ ^^^^^^^^^^^^^^^^^^^^^^^^^^^^^^^^^^^^^^^^^^^^^^^^^ --[ LEARN CSS FROM ZERO TO HERO ]-- -------------------------------------- CSS[(Cascading Style Sheets)] ^^^^^^^^^^^^^^^^^^^^^^^^^^^^^^^^^^^^^ +----------------------+ LEARN\_CSS | +----------------------+ \*\*\*\*\*\*\*\*\*\*\*\*\*\*\*\*\*\*\*\*\*\*\*\*\*\*\*\*\*\*\*\*\*\*\*\*\*

# **LEARN CSS with TESLA KURD**

kurdmax670@gmail.com

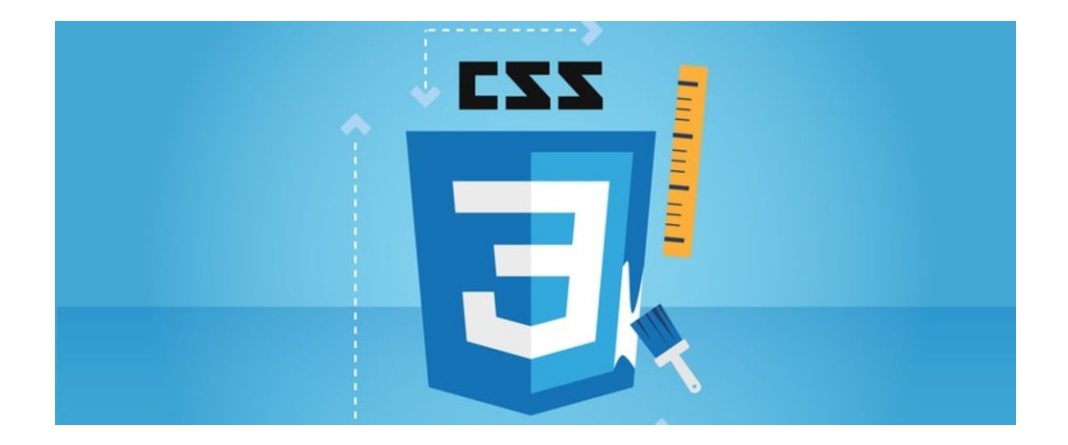